## MANUALE PER IMPOSTARE SERVIZIO CORTESIA PER TELEFONO ALCATEL MOD. 8039 O 8038

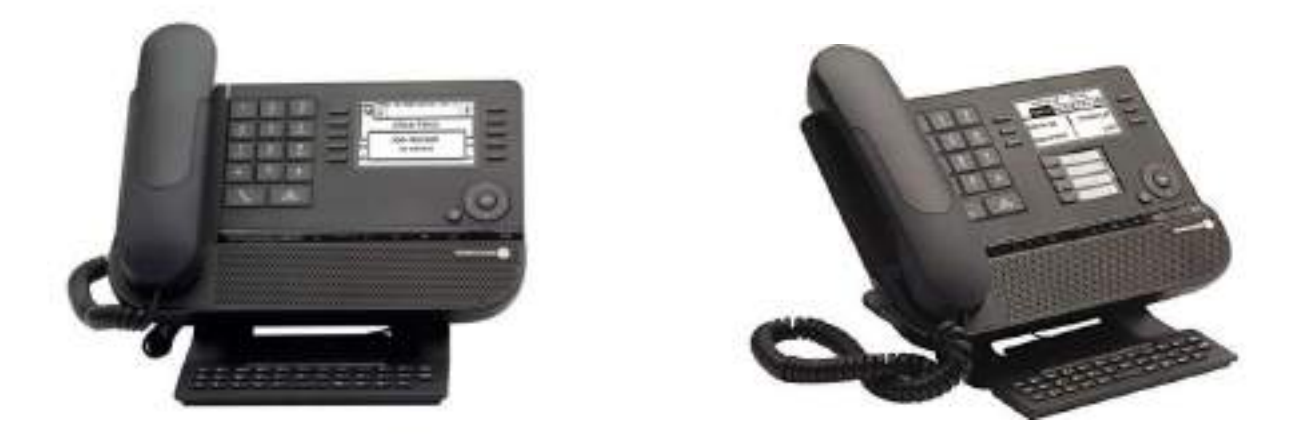

1. Dal telefono posto operatore selezionare, la "freccia di sinistra".

2. Selezionare "operatore", inserire la password di operatore, di default è "Help1954" e confermare con tasto "ok".

3. Selezionare "expert" successivamente "voce" successivamente "musica attesa".

4. Sul display appare la scritta Messaggio 1 (giorno)

5. Selezionare registra e alzare la cornetta

6. Selezionare nuovamente registra e iniziare a parlare, una volta terminato

premere "stop" e confermare con il tasto "ok".

7. Premere "ascolta" per riascoltare il messaggio.

8. Per registrare il Messaggio 2 (notte) e Messaggio 3 (ferie) seguire la procedura dal punto 4 selezionando i messaggi con la freccia destra o sinistra.

Per attivare il Messaggio 3 (ferie) premere il tasto F1 o tasto notte seguito dal

codice "Help1954", una volta attivo il tasto comincerà a lampeggiare. Per disattivare premere nuovamente il tasto F1 o tasto notte seguito dal codice

"Help1954".